# **White Paper - ELSTER Übermittlungen in WINLine®**

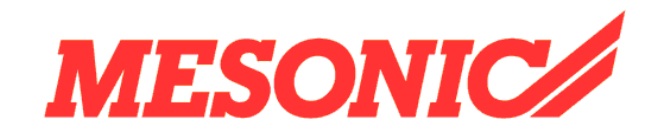

**Copyright © 2012** 

## **Inhaltsverzeichnis**

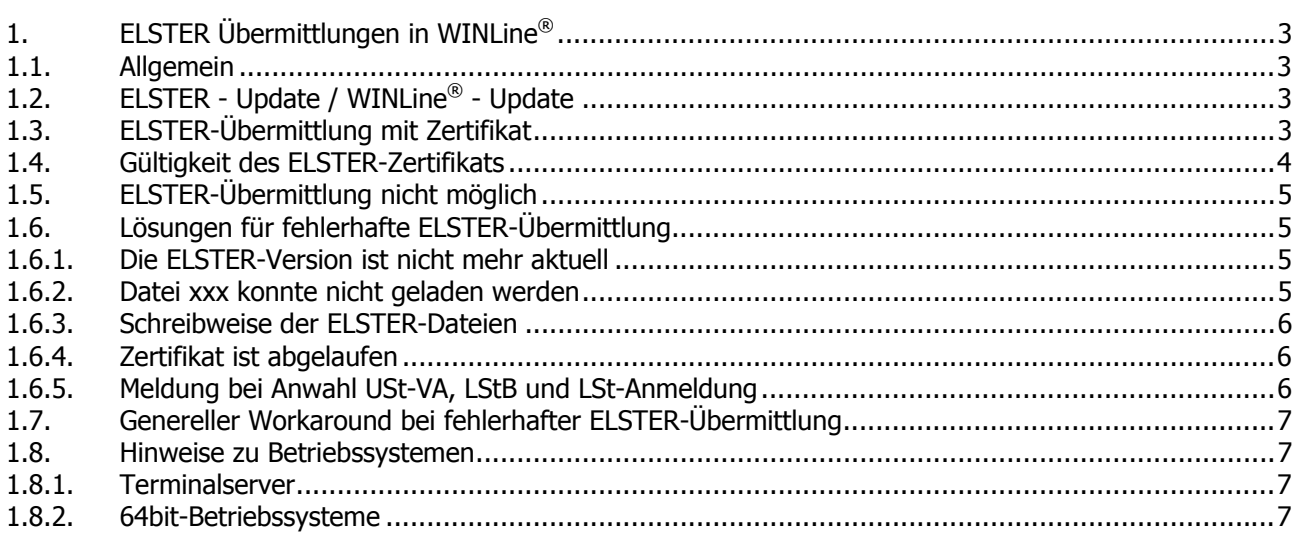

## **1. ELSTER Übermittlungen in WINLine**®

## **1.1. Allgemein**

Dieses Whitepaper soll Ihnen die Voraussetzungen für eine ELSTER-Übermittlung in WINLine**®** LOHN-D und WINLine**®** FIBU aufzeigen.

Außerdem geben wir Ihnen Hinweise, was Sie selbst bei evtl. auftretenden Fehlermeldungen tun können, um eine korrekte Übermittlung durchzuführen.

## **1.2. ELSTER - Update / WINLine® - Update**

ELSTER gibt vor, mit welcher Mindestversion die Übermittlungen für einen bestimmten Zeitraum vorgenommen werden müssen.

So wird z.B. meistens im Dezember ein ELSTER-Update herausgegeben, in dem die Meldungen für das Folgejahr integriert sind. Darunter fällt auch die Sondervorauszahlung/Dauerfristverlängerung in WINLine**®** FIBU für das Folgejahr.

Eine ELSTER-Version wird immer mit unserer WINLine**®**-Version ausgeliefert. Somit können neue ELSTER-Versionen natürlich nur mit einer aktuellen WINLine**®** Version zur Verfügung gestellt werden. Das bedeutet, dass WINLine**®** LOHN-D und WINLine**®** FIBU bei Ihnen auf dem aktuellsten Stand sein muss.

Über unser Versionsaudit auf unserer Homepage unter

## **Support**

#### **Versionsaudit**

können Sie sich jederzeit informieren, welche ELSTER-Version Voraussetzung für die Übermittlung eines bestimmten Zeitraums ist und welche WINLine**®** Version dafür notwendig ist.

Bei Anwahl der Lohnsteueranmeldung, Lohnsteuerbescheinigung und Umsatzsteuer-Voranmeldung wird automatisch die ELSTER-Version Ihres Arbeitsplatzes (des Clients) geprüft. Falls diese nicht aktuell ist, kommt eine entsprechende Meldung und das Update der aktuellen ELSTER-Version kann sofort aus dem angewählten Programm heraus durchgeführt werden.

#### **Hinweis:**

Wenn das Update der aktuellen ELSTER-Version am Client durchgeführt wurde, denken Sie bitte daran, auch das WINLine-Verzeichnis am Server mit den aktuellen Dateien auszustatten, damit diese beim Anlegen eines neuen Clients weitergegeben werden.

## **1.3. ELSTER-Übermittlung mit Zertifikat**

#### **WINLine® LOHN-D**

Die Lohnsteueranmeldung muss, wie bereits die Lohnsteuerbescheinigung, nun ebenfalls mit Zertifikat übermittelt werden.

Bei der Lohnsteueranmeldung wird der Pfad zum Zertifikat vorgeschlagen, der auch bei der Lohnsteuerbescheinigung hinterlegt ist.

#### **White Paper- ELSTER Übermittlungen in WINLine®**  $\blacksquare$  **MESONIC © 2012**

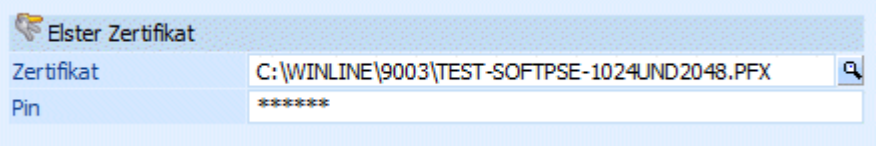

#### **WINLine® FIBU**

Die Umsatzsteuervoranmeldung kann 2012 wahlweise noch mit oder ohne Zertifikat versendet werden.

#### **Hinweis zur elektronischen Übermittlung ab dem 01.01.2013**

Ab dem 01.01.2013 müssen die Umsatzsteuer-Voranmeldung, der Antrag auf Dauerfristverlängerung und die Anmeldung einer Sondervorauszahlung authentifiziert elektronisch übermittelt werden. Registrieren Sie sich dafür beim Online-Portal von ELSTER und lassen Sie sich ein Software-Zertifikat ausstellen.

#### **1.4. Gültigkeit des ELSTER-Zertifikats**

Ist die Gültigkeit Ihres ELSTER-Zertifikats abgelaufen, erhalten Sie eine Benachrichtigung per Mail von der Finanzverwaltung / ELSTER.

Eine ELSTER-Übermittlung in WINLine**®** ist bei abgelaufenem Zertifikat nicht möglich. Es wird in diesem Fall eine Fehlermeldung in der Datei eric.log im WINLine-Programmverzeichnis ausgegeben, siehe 1.6.4.

Eine Verlängerung des Zertifikats nehmen Sie bitte in ELSTERONLINE, dem Dienstleistungsportal der Finanzverwaltung vor.

https://www.elsteronline.de/eportal/eop/auth/Zertifikatsaenderungen.tax

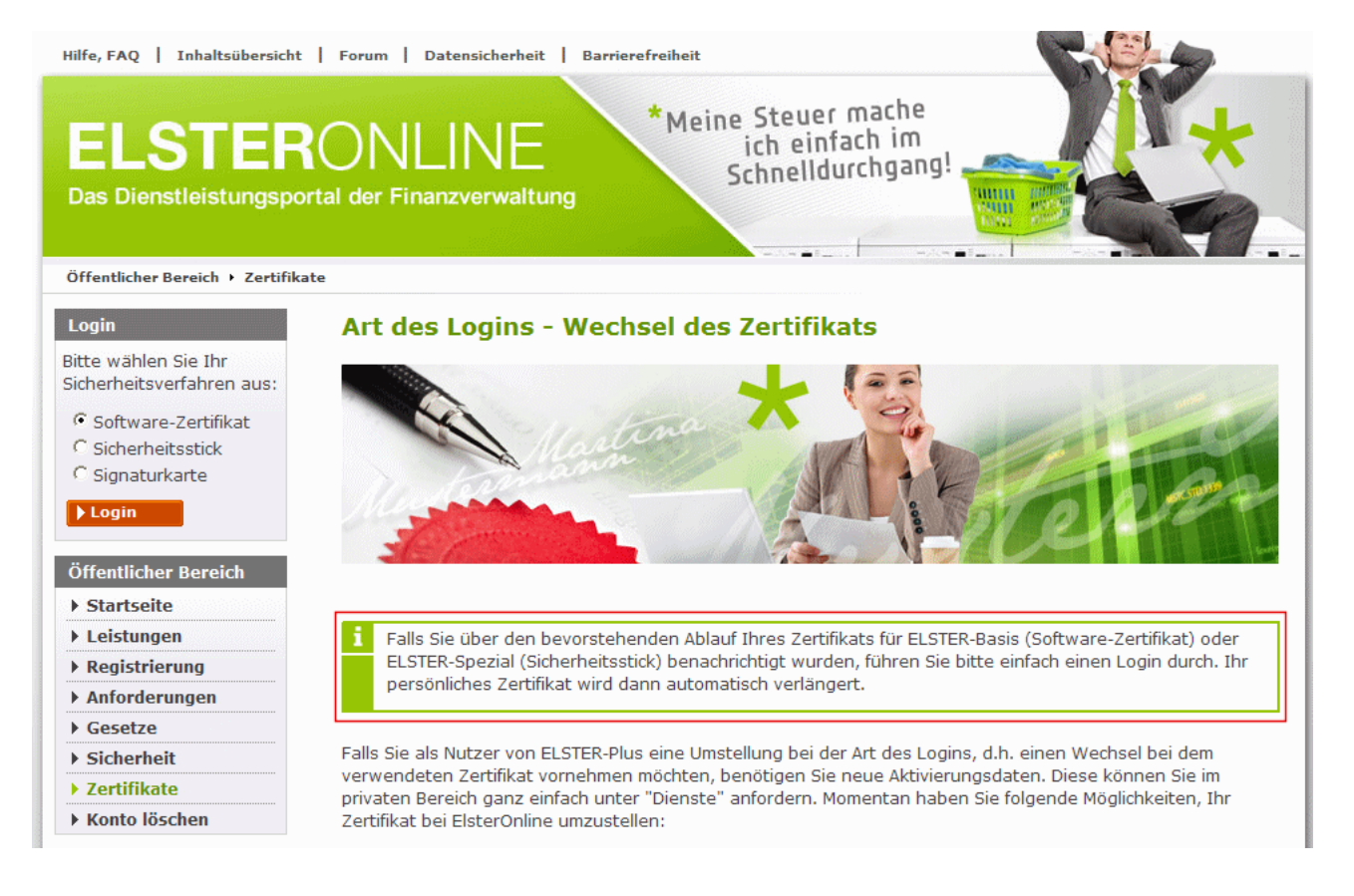

In WINLine**®** hinterlegen Sie das Zertifikat (pfx-Datei) in dem Verzeichnis, auf das bei der Lohnsteueranmeldung, Lohnsteuerbescheinigung und Umsatzsteuer-Voranmeldung zugegriffen wird.

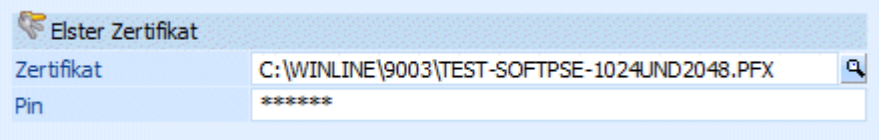

## **1.5. ELSTER-Übermittlung nicht möglich**

Im WINLine-Programmverzeichnis des Client wird immer die Datei eric.log abgestellt. In dieser Datei werden von ELSTER alle Übermittlungsschritte protokolliert und ggf. Fehlermeldungen aufgezeichnet, falls die Übermittlung nicht erfolgt.

#### **Information für unsere Fachhandelspartner**

Wenn die ELSTER-Übermittlung nicht korrekt durchgeführt wird, sehen Sie sich den Inhalt der Datei eric.log mittels Doppelklick auf die Datei im Editor an. Die dort aufgeführten Fehler können anhand der nachfolgend beschriebenen "Lösungen für fehlerhafte ELSTER-Übermittlung" selbst von Ihnen behoben werden.

Sollte nach Durchführung der nachfolgend beschriebenen Schritte immer noch keine korrekte ELSTER-Übermittlung möglich sein, so stellen Sie uns bitte unbedingt die eric.log zur Verfügung.

## **1.6. Lösungen für fehlerhafte ELSTER-Übermittlung**

### **1.6.1. Die ELSTER-Version ist nicht mehr aktuell**

#### **Eric.log-Meldung:**

Die Version der ELSTER-Komponente ist nicht mehr aktuell. Erkundigen Sie sich bei Ihrem Softwarehersteller, ob ein Update bereit steht. (ericapi.dll) (obligatory)

#### **Lösung:**

Stellen Sie sicher, dass die aktuellste WINLine-Version incl. aller Patches auf dem Server und dem Client installiert ist.

Unser Versionsaudit informiert Sie jederzeit über die aktuellste WINLine-Version.

### **1.6.2. Datei xxx konnte nicht geladen werden**

#### **Eric.log-Meldung:**

Shared Library 'E:\PROGRAM\WINLINE\plugins\checkFein2008.dll' konnte nicht geladen werden. Grund: Die angegebene Prozedur wurde nicht gefunden.

#### **Lösung:**

Stellen Sie sicher, dass die aktuellste WINLine-Version incl. aller Patches auf dem Server und dem Client installiert ist.

Unser Versionsaudit informiert Sie jederzeit über die aktuellste WINLine-Version.

#### **White Paper- ELSTER Übermittlungen in WINLine®**  $\blacksquare$  **MESONIC © 2012**

#### **Workaround:**

- deloldelster.bat ausführen
- Downloadlink: http://www.mesonic.com/download/deloldelster.bat
- Unterverzeichnisse printxml und plugins löschen
- Entpacken Sie die aktuelle ELSTER-zip-Datei (z.B. "Elster.15.2.12.51332.zip") nochmals manuell im WINLine-Programmverzeichnis (Downloadlink z.B. http://www.mesonic.com/download/Elster.15.2.12.51332.zip)

#### **Eric.log-Meldung:**

C:\Programme\Gemeinsame Dateien\Haufe\elster\plugins\ustdata.dll' konnte nicht geladen werden. Grund: Die angegebene Prozedur wurde nicht gefunden.

#### **Lösung:**

Ab WINLine Version 9.0 Build 9002.14 und Build 9003.1 wird nur noch im WINLine-Programmverzeichnis nach den ELSTER-Dateien gesucht.

## **1.6.3. Schreibweise der ELSTER-Dateien**

Unter Umständen kann es passieren, dass beim Entpacken der ELSTER-zip-Datei diese nicht in Kleinschreibung im WINLine-Programmverzeichnis abgestellt werden. Alle ELSTER-Dateien müssen immer in Kleinschreibung vorhanden sein, damit sie von ELSTER korrekt gelesen werden können.

#### **Lösung:**

Ab WINLine Version 9.0 Build 9002.17 und Build 9003.4 erfolgt eine automatische Prüfung der Schreibweise und ggf. eine Korrektur der Dateien in Kleinschreibung.

#### **Workaround:**

- Entpacken Sie die aktuelle ELSTER-zip-Datei (z.B. "Elster.15.2.12.51332.zip") nochmals manuell im WINLine-Programmverzeichnis
- (Downloadlink z.B. http://www.mesonic.com/download/Elster.15.2.12.51332.zip) Führen Sie die Datei renelster.bat aus. Diese können Sie mit nachfolgendem Link herunterladen und ins WINLine-Programmverzeichnis kopieren Downloadlink: http://www.mesonic.com/download/renelster.bat

## **1.6.4. Zertifikat ist abgelaufen**

#### **Eric.log-Meldung:**

Could not validate certificate CN=xxxxxxx,serialNumber=xxxxxxx: Certificate expired at 2012-01-09 07:18:46 , validity check date: 2012-02-02 10:12:34

#### **Lösung:**

Das Zertifikat aktualisieren (siehe 1.4.) und neu einspielen.

## **1.6.5. Meldung bei Anwahl USt-VA, LStB und LSt-Anmeldung**

#### **Meldung:**

**White Paper- ELSTER Übermittlungen in WINLine®**  $\blacksquare$  **MESONIC © 2012** 

error load libary ericapi.dll

#### **Lösung:**

Entpacken Sie die aktuelle ELSTER-zip-Datei (z.B. "Elster.15.2.12.51332.zip") nochmals manuell im WINLine-Programmverzeichnis

(Downloadlink z.B. http://www.mesonic.com/download/Elster.15.2.12.51332.zip)

## **1.7. Genereller Workaround bei fehlerhafter ELSTER-Übermittlung**

- Stellen Sie sicher, dass die aktuellste WINLine-Version incl. aller Patches auf dem Server und dem Client installiert ist, ob die Verteilung beim Update korrekt durchgeführt wurde.
- deloldelster.bat ausführen Downloadlink: http://www.mesonic.com/download/deloldelster.bat
- Unterverzeichnisse printxml und plugins löschen
- Entpacken Sie die aktuelle ELSTER-zip-Datei (z.B. "Elster.15.2.12.51332.zip") nochmals manuell im WINLine-Programmverzeichnis
- (Downloadlink z.B. http://www.mesonic.com/download/Elster.15.2.12.51332.zip)
- Führen Sie die Datei renelster.bat aus. Diese können Sie mit nachfolgendem Link herunterladen und ins WINLine-Programmverzeichnis kopieren Downloadlink: http://www.mesonic.com/download/renelster.bat

#### **1.8. Hinweise zu Betriebssystemen**

Unter dem nachfolgendem Link können Sie eine aktuelle Übersicht der seitens ELSTER unterstützten Betriebssysteme abrufen: https://www.elster.de/untplat\_nw.php.

#### **1.8.1. Terminalserver**

Auf unsere Anfrage beim ELSTER-Support, ob es Probleme bei der Übermittlung von Anmeldesteuern und Bescheinigungen via Terminalserver gibt, bekamen wir am 05.10.2011 folgende Antwort: "Wir möchten Sie darauf hinweisen, dass ERIC TerminalServer nicht unterstützt."

#### **1.8.2. 64bit-Betriebssysteme**

Hinweis für 64bit-Betriebssysteme von ELSTER:

"Der Einsatz der ERiC auf 64Bit sollte möglich sein. Da hierfür kein Support angeboten wird, kann keine verbindliche Aussage diesbezüglich getroffen werden. Momentan gibt es dazu keine konkreten Planungen. Mit einer 64Bit-Version wäre aber nicht vor Ende 2012 / Anfang 2013 zu rechnen.

Eine native 64-Bit-Anwendung kann die 32-Bit-ERiC-DLLs nicht laden. Prinzipiell kann ERiC auf 64-Bit-Systemen laufen, aber nur in einer 32-Bit-Anwendung. Eine Lösungsmöglichkeit besteht darin, einen separaten 32-Bit-ERiC-Prozess zu entwickeln, der die ERiC-DLLs nutzt, und mit Interprozesskommunikation aus seiner 64-Bit-Anwendung diesen Prozess zu nutzen."